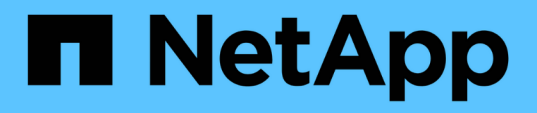

## **Varios problemas de consolidación del chasis del servidor**

OnCommand Insight

NetApp April 01, 2024

This PDF was generated from https://docs.netapp.com/es-es/oncommand-insight/dwh/viewing-hosts-andadapters-consolidation-issues.html on April 01, 2024. Always check docs.netapp.com for the latest.

# **Tabla de contenidos**

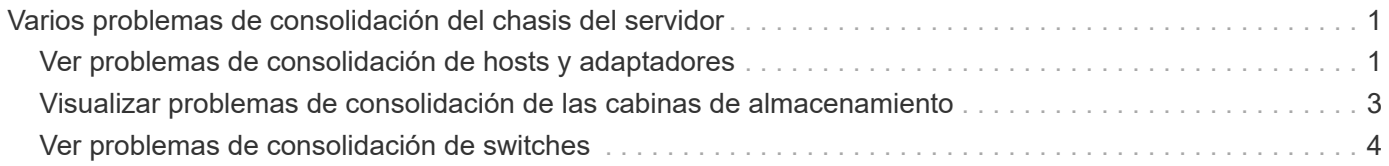

# <span id="page-2-0"></span>**Varios problemas de consolidación del chasis del servidor**

Puede ver los conectores que informan sobre hosts y adaptadores y switches SAN y matrices de almacenamiento. También puede ver los diferentes conectores que informan sobre un objeto e identificar el conector principal, que es el conector elegido para el objeto.

## <span id="page-2-1"></span>**Ver problemas de consolidación de hosts y adaptadores**

Los datos reportados para los hosts y sus adaptadores asociados se derivan del Data Mart de inventario.

### **Pasos**

- 1. Inicie sesión en el portal del almacén de datos en https://hostname/dwh, donde hostname Es el nombre del sistema en el que está instalado el almacén de datos de OnCommand Insight.
- 2. En el panel de navegación de la izquierda, haga clic en **solución de problemas**.
- 3. En la sección **consolidación del chasis**, haga clic en **hosts y adaptadores**.

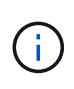

La configuración que se muestra en este ejemplo no es una configuración válida. Los conectores principal y disponible en localhost sugieren que tanto Insight Server como DWH están instalados en el mismo servidor. El propósito de este ejemplo es familiarizarse con la tabla de consolidación.

# **Hosts and Adapters Consolidation**

Filter

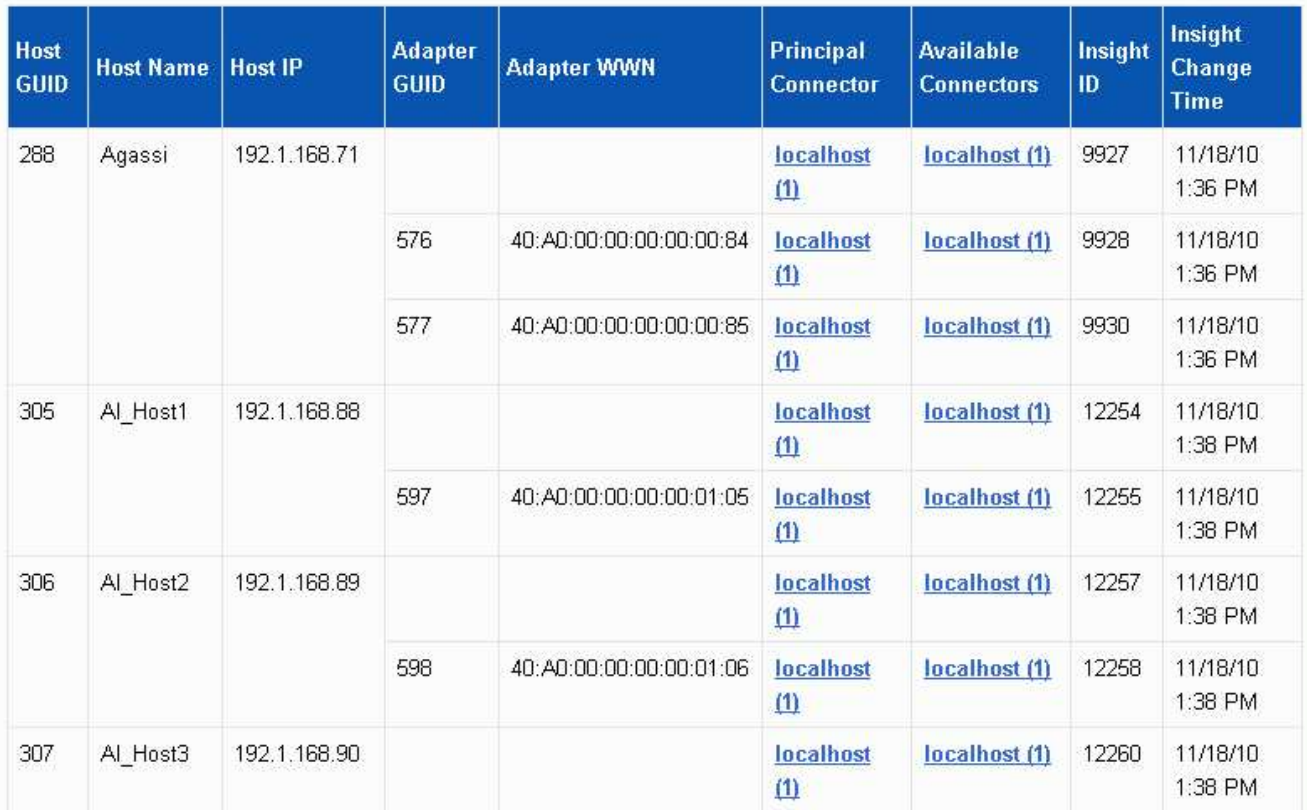

Para todos los hosts y adaptadores hay una fila para cada conector que informa sobre ellos, así como el conector principal desde el que se toman el host y el adaptador. Sólo para hosts y adaptadores, un host al que se informa un conector puede tener sus adaptadores informados por un conector diferente.

También puede ver la hora de cambio de OnCommand Insight de un host/adaptador para cada conector. Con este parámetro, es posible detectar cuándo se ha producido una actualización en OnCommand Insight para el host/adaptador y cuándo se ha actualizado el mismo host/adaptador en otros servidores OnCommand Insight.

4. Opcionalmente, filtre los datos en esta vista escribiendo una parte del texto y haciendo clic en **filtro**. Para borrar el filtro, elimine el texto del cuadro **filtro** y haga clic en **filtro**. Puede filtrar por nombre de host, IP de host, WWN de adaptador o ID de objeto de OnCommand Insight.

El filtro distingue entre mayúsculas y minúsculas.

- 5. Revise los siguientes datos:
	- **GUID de host**

Identificador único global para este tipo de dispositivo consolidado (hosts)

◦ **Nombre del host**

Nombre del host consolidado tal como aparece en el almacén de datos

#### ◦ **IP del host**

Dirección IP del host consolidado

#### ◦ **GUID de adaptador**

Identificador único global para el adaptador de host

#### ◦ **Adaptador WWN**

WWN del adaptador de host

#### ◦ **Conector principal**

Nombre del conector OnCommand Insight que era el origen real de los datos

#### ◦ **Conectores disponibles**

Todos los conectores OnCommand Insight en los que reside el host/adaptador consolidado

#### ◦ **Insight ID**

ID OnCommand Insight del host/adaptador consolidado para el conector de informes correspondiente

#### ◦ **Tiempo de cambio de Insight**

Cuando se ha producido una actualización en OnCommand Insight para el host/adaptador y cuando se ha actualizado el mismo host/adaptador en otros servidores OnCommand Insight

6. Para obtener detalles sobre el conector, haga clic en el conector.

Puede ver la siguiente información para el conector:

- Nombre de host
- La última vez que se ejecutó un trabajo de almacén de datos en ese conector
- La última vez que se recibió un cambio desde ese conector
- La versión del servidor OnCommand Insight a la que señala ese conector

### <span id="page-4-0"></span>**Visualizar problemas de consolidación de las cabinas de almacenamiento**

Los datos de las cabinas de almacenamiento indicadas se derivan del mercado de datos de inventario. Para todas las cabinas de almacenamiento, hay una fila para cada conector que informa sobre ellas, así como el conector principal desde el que se toma cada cabina.

### **Pasos**

1. Inicie sesión en el portal del almacén de datos en https://hostname/dwh, donde hostname Es el nombre del sistema en el que está instalado el almacén de datos de OnCommand Insight.

- 2. En el panel de navegación de la izquierda, haga clic en **solución de problemas**.
- 3. En la sección **consolidación del chasis**, haga clic en **matrices DE almacenamiento SAN**.
- 4. Opcionalmente, para filtrar los datos en esta vista, escriba una parte del texto en el cuadro Filtrar y haga clic en **filtro**. Para desactivar el filtro, elimine el texto del cuadro filtro y haga clic en **filtro**. Puede filtrar por nombre de almacenamiento, IP de almacenamiento, modelo de proveedor o ID de objeto de OnCommand Insight.

El filtro distingue entre mayúsculas y minúsculas.

5. Revise los siguientes datos:

◦ **GUID**

Identificador único global para este tipo de dispositivo consolidado (cabina de almacenamiento)

◦ **Nombre**

El nombre de la cabina de almacenamiento consolidada tal y como aparece en el almacén de datos

◦ **IP**

La dirección IP de la cabina de almacenamiento consolidada

◦ **Proveedor y Modelo**

Nombre del proveedor que vende la cabina de almacenamiento consolidada y el número de modelo del fabricante

#### ◦ **Conector principal**

Nombre del conector OnCommand Insight que era el origen real de los datos

#### ◦ **Conectores disponibles**

Todos los conectores OnCommand Insight donde reside la cabina de almacenamiento consolidada

◦ **Insight ID**

ID de la cabina de almacenamiento consolidada en el chasis OnCommand Insight donde reside el conector principal

#### ◦ **Tiempo de cambio de Insight**

Cuando se produjo una actualización en OnCommand Insight para la cabina de almacenamiento y cuando se actualizó la misma cabina de almacenamiento en otros servidores OnCommand Insight

## <span id="page-5-0"></span>**Ver problemas de consolidación de switches**

Los datos reportados para los switches se derivan del Data Mart de inventario. Para todos los interruptores, hay una fila para cada conector que informa sobre ellos, así como el conector principal desde el que se toma cada interruptor.

### **Pasos**

- 1. Inicie sesión en el portal del almacén de datos en https://hostname/dwh, donde hostname Es el nombre del sistema en el que está instalado el almacén de datos de OnCommand Insight.
- 2. En el panel de navegación de la izquierda, haga clic en**solución de problemas**.
- 3. En la sección **consolidación del chasis**, haga clic en **conmutadores SAN**.
- 4. Opcionalmente, filtre los datos en esta vista escribiendo una parte del texto y haciendo clic en **filtro**. Para desactivar el filtro, desactive la casilla filtro y haga clic en **filtro**. Puede filtrar por nombre de switch, IP de switch, modelo de proveedor o ID de objeto de OnCommand Insight.

El filtro distingue entre mayúsculas y minúsculas.

#### 5. Revise los siguientes datos:

◦ **GUID**

Identificador único global para este tipo de dispositivo consolidado (cabina de almacenamiento)

#### ◦ **Nombre**

Nombre de la cabina de almacenamiento consolidada como aparece en el almacén de datos

#### ◦ **IP**

La dirección IP de la cabina de almacenamiento consolidada

#### ◦ **Proveedor y Modelo**

Nombre del proveedor que vende la cabina de almacenamiento consolidada y el número de modelo del fabricante

#### ◦ **WWN**

WWN para el switch de consolidación

#### ◦ **Conector principal**

Nombre del conector OnCommand Insight que era el origen real de los datos

#### ◦ **Conectores disponibles**

Todos los conectores OnCommand Insight donde reside la cabina de almacenamiento consolidada

◦ **Insight ID**

ID de la cabina de almacenamiento consolidada en el chasis OnCommand Insight donde reside el conector principal

#### ◦ **Tiempo de cambio de Insight**

Cuando se produjo una actualización en OnCommand Insight para la cabina de almacenamiento y cuando se actualizó la misma cabina de almacenamiento en otros servidores OnCommand Insight

#### **Información de copyright**

Copyright © 2024 NetApp, Inc. Todos los derechos reservados. Imprimido en EE. UU. No se puede reproducir este documento protegido por copyright ni parte del mismo de ninguna forma ni por ningún medio (gráfico, electrónico o mecánico, incluidas fotocopias, grabaciones o almacenamiento en un sistema de recuperación electrónico) sin la autorización previa y por escrito del propietario del copyright.

El software derivado del material de NetApp con copyright está sujeto a la siguiente licencia y exención de responsabilidad:

ESTE SOFTWARE LO PROPORCIONA NETAPP «TAL CUAL» Y SIN NINGUNA GARANTÍA EXPRESA O IMPLÍCITA, INCLUYENDO, SIN LIMITAR, LAS GARANTÍAS IMPLÍCITAS DE COMERCIALIZACIÓN O IDONEIDAD PARA UN FIN CONCRETO, CUYA RESPONSABILIDAD QUEDA EXIMIDA POR EL PRESENTE DOCUMENTO. EN NINGÚN CASO NETAPP SERÁ RESPONSABLE DE NINGÚN DAÑO DIRECTO, INDIRECTO, ESPECIAL, EJEMPLAR O RESULTANTE (INCLUYENDO, ENTRE OTROS, LA OBTENCIÓN DE BIENES O SERVICIOS SUSTITUTIVOS, PÉRDIDA DE USO, DE DATOS O DE BENEFICIOS, O INTERRUPCIÓN DE LA ACTIVIDAD EMPRESARIAL) CUALQUIERA SEA EL MODO EN EL QUE SE PRODUJERON Y LA TEORÍA DE RESPONSABILIDAD QUE SE APLIQUE, YA SEA EN CONTRATO, RESPONSABILIDAD OBJETIVA O AGRAVIO (INCLUIDA LA NEGLIGENCIA U OTRO TIPO), QUE SURJAN DE ALGÚN MODO DEL USO DE ESTE SOFTWARE, INCLUSO SI HUBIEREN SIDO ADVERTIDOS DE LA POSIBILIDAD DE TALES DAÑOS.

NetApp se reserva el derecho de modificar cualquiera de los productos aquí descritos en cualquier momento y sin aviso previo. NetApp no asume ningún tipo de responsabilidad que surja del uso de los productos aquí descritos, excepto aquello expresamente acordado por escrito por parte de NetApp. El uso o adquisición de este producto no lleva implícita ninguna licencia con derechos de patente, de marcas comerciales o cualquier otro derecho de propiedad intelectual de NetApp.

Es posible que el producto que se describe en este manual esté protegido por una o más patentes de EE. UU., patentes extranjeras o solicitudes pendientes.

LEYENDA DE DERECHOS LIMITADOS: el uso, la copia o la divulgación por parte del gobierno están sujetos a las restricciones establecidas en el subpárrafo (b)(3) de los derechos de datos técnicos y productos no comerciales de DFARS 252.227-7013 (FEB de 2014) y FAR 52.227-19 (DIC de 2007).

Los datos aquí contenidos pertenecen a un producto comercial o servicio comercial (como se define en FAR 2.101) y son propiedad de NetApp, Inc. Todos los datos técnicos y el software informático de NetApp que se proporcionan en este Acuerdo tienen una naturaleza comercial y se han desarrollado exclusivamente con fondos privados. El Gobierno de EE. UU. tiene una licencia limitada, irrevocable, no exclusiva, no transferible, no sublicenciable y de alcance mundial para utilizar los Datos en relación con el contrato del Gobierno de los Estados Unidos bajo el cual se proporcionaron los Datos. Excepto que aquí se disponga lo contrario, los Datos no se pueden utilizar, desvelar, reproducir, modificar, interpretar o mostrar sin la previa aprobación por escrito de NetApp, Inc. Los derechos de licencia del Gobierno de los Estados Unidos de América y su Departamento de Defensa se limitan a los derechos identificados en la cláusula 252.227-7015(b) de la sección DFARS (FEB de 2014).

#### **Información de la marca comercial**

NETAPP, el logotipo de NETAPP y las marcas que constan en <http://www.netapp.com/TM>son marcas comerciales de NetApp, Inc. El resto de nombres de empresa y de producto pueden ser marcas comerciales de sus respectivos propietarios.